## **Daten prüfen**

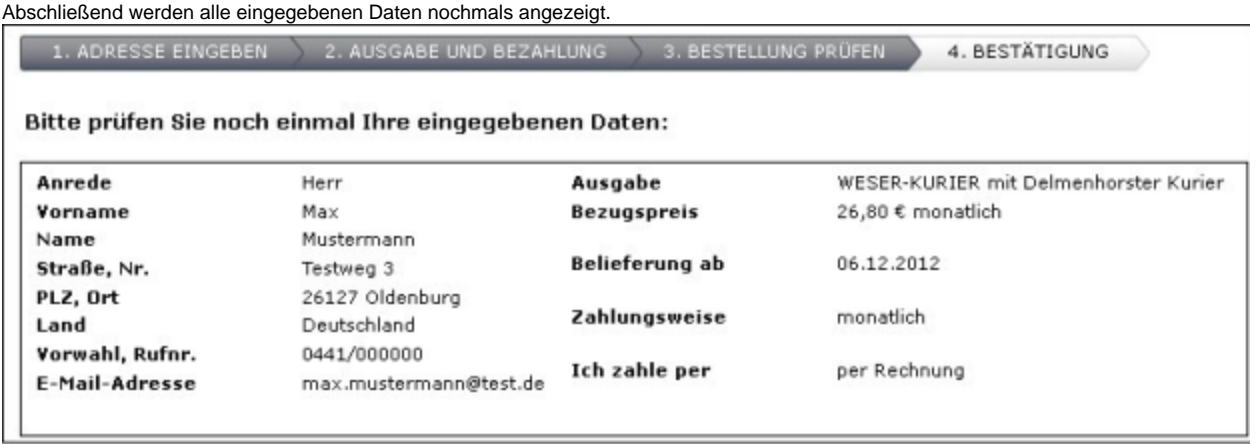

Abbildung: Prüfseite

Auf dieser Seite werden außerdem ein Link zu den **AGBs**, die **Widerrufsbelehrung** und eine **Einverständniserklärung** angezeigt. Die AGBs und die Widerrufsbelehrung müssen über die Checkbox bestätigt werden. Damit versichern Sie, beides gelesen zu haben und mit den Bedingungen einverstanden zu sein.

Wenn Sie jetzt noch einen Fehler entdecken, können Sie mit Hilfe des Buttons "Bestellung ändern" zurück springen und den Fehler beheben. Die Änderungen werden dann direkt übernommen und angezeigt. Über den Button "Kaufen" schließen Sie die Bestellung ab.

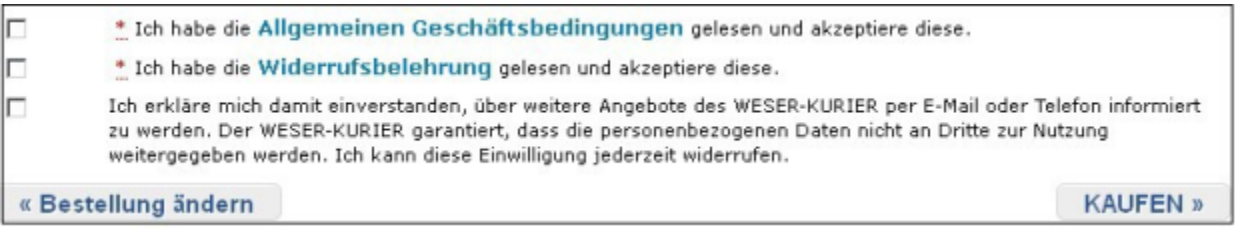

Abbildung: AGB

Auf der letzten Seite werden die Daten mit dem Link zu den AGBs und die Widerrufsbelehrung nochmals angezeigt. Diese Seite kann auch **ausgedruckt** werden.

Im Anschluss an die Bestellung erhalten Sie eine E-Mail, welche den Eingang der Bestellung bestätigt.

## Siehe auch [Abo-Bundle](#page-0-0)

<span id="page-0-0"></span>[Home](https://mspwiki.medien-systempartner.de/display/MK/Chapter+2_+Index#Chapter2_Index-bookmark0) > MSP [Online-Vertriebs-System](https://mspwiki.medien-systempartner.de/display/MK/Chapter+2_+Index#Chapter2_Index-bookmark0) > [Prozesse](https://mspwiki.medien-systempartner.de/display/MK/Siehe+auch0#Sieheauch0-bookmark3) Online Frontend > [Abo-Angebote](https://mspwiki.medien-systempartner.de/display/MK/Siehe+auch6#Sieheauch6-bookmark10) > [Abo-Bundle](#page-0-0)